## UƟlisaƟon des fichiers GPX

Ces fichiers permettent de tracer des parcours ou des itinéraires sur une carte. Il existe de nombreuses façons de les utiliser, en voici quelques-unes :

- Garmin connect : sur Internet https://connect.garmin.com/ ou sur téléphone, dans la rubrique "Entraînement et planification" la fonction "Parcours" permet d'importer un fichier GPX.

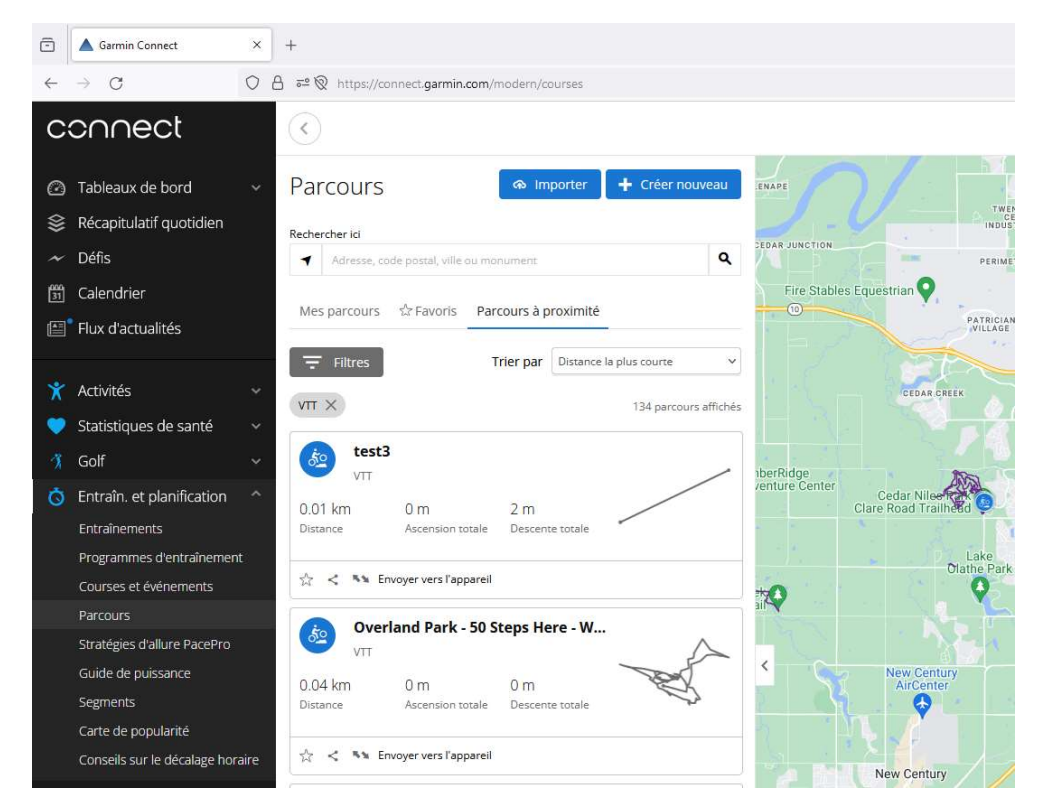

Voici un exemple de parcours importé :

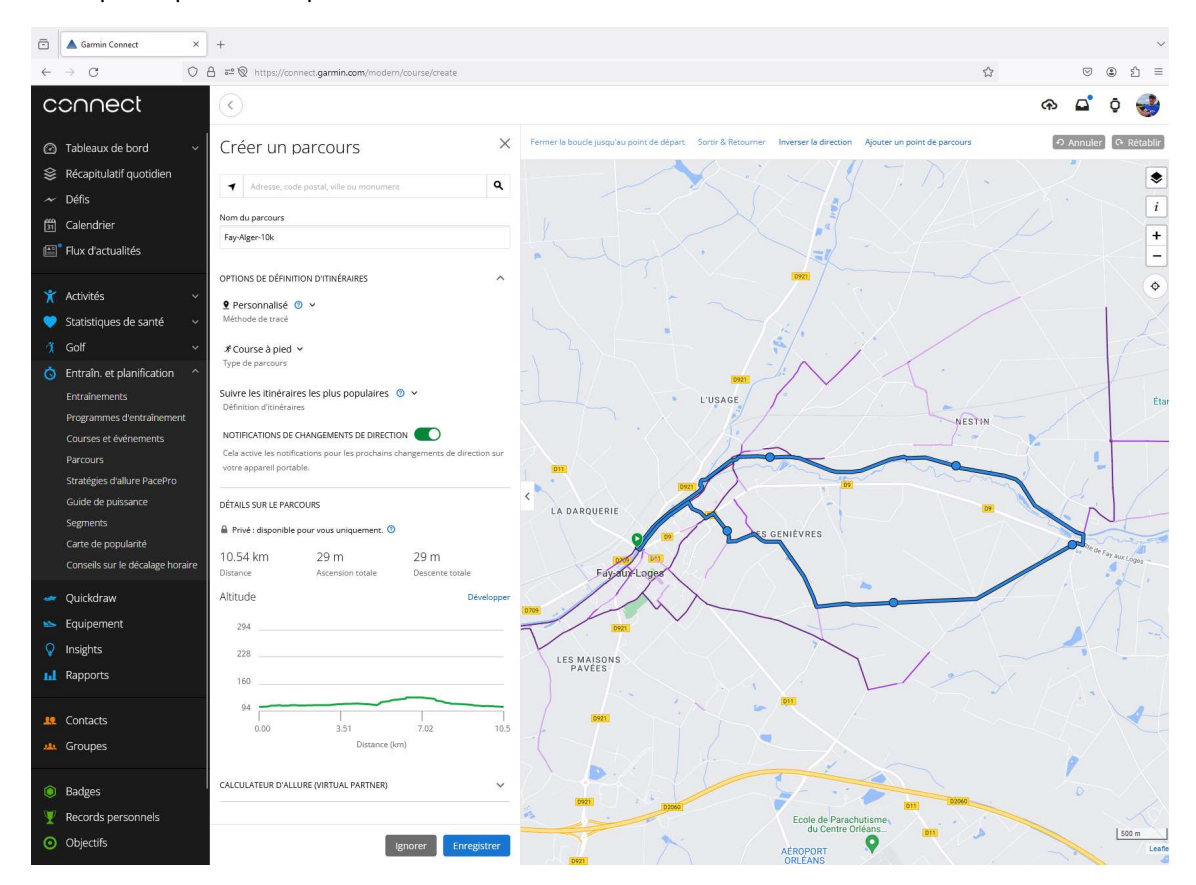

Une fois le parcours importé, il est aisé de le transférer dans une montre Garmin pour s'en servir de guide.

- Sur internet le site https://www.calculitineraires.fr/ permet d'importer des fichiers GPX, mais également de les modifier ou d'en créer de nouveaux.

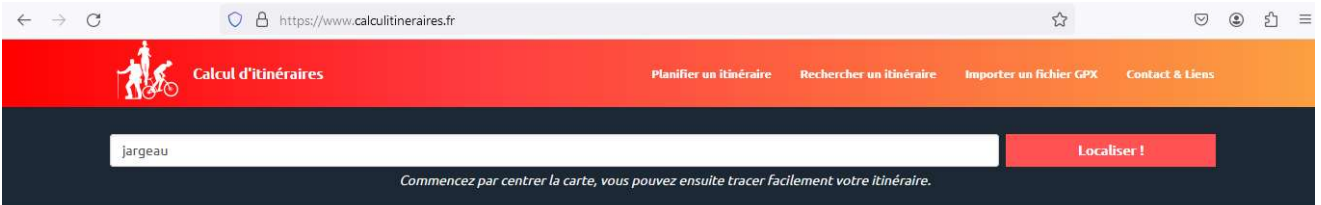

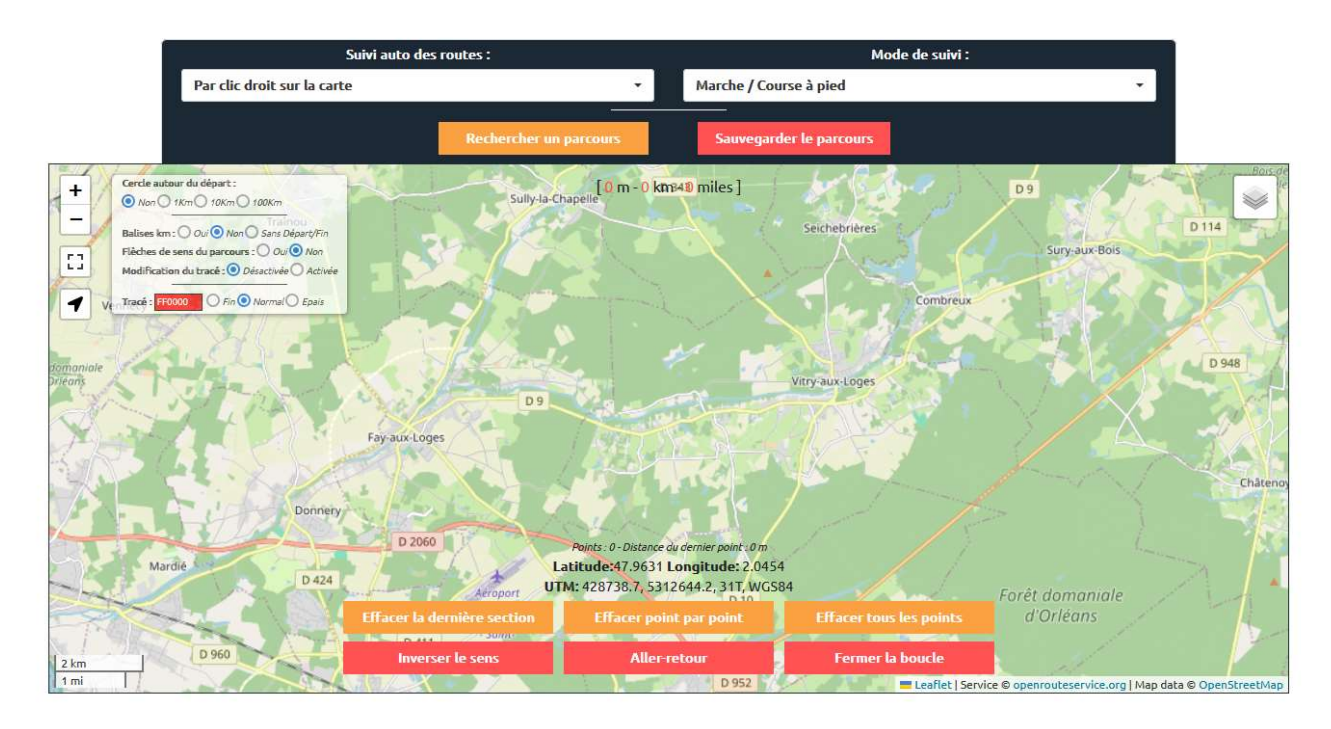

Il est également possible d'y trouver des parcours mis à disposition par des utilisateurs, notamment par Nicolas pour les courses des Foulées ou Pascal pour d'autres parcours.

- Sur internet le site https://www.visugpx.com/ permet également de créer des parcours ou de les visualiser à partir de fichiers GPX. Ce site possède également une belle bibliothèque de parcours.